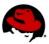

## **WORKING WITH PAM**

## **CONNECTING TO THE LAB EQUIPMENT**

Your instructor will give instructions on how to connect to your lab equipment.

## **EXERCISE 1 - CONFIGURING PASSWORD REQUIREMENTS**

Perform the following steps on your virtual machine:

- 1. Login as root, with the password "redhat"
- 2. Configure the pwquality.so call in both /etc/pam.d/system-auth and /etc/pam.d/password-auth such that passwords are required to be a minimum of 12 characters in length and are required to have one 'other' character and one 'digit

```
[root@serverX ~] # vi /etc/pam.d/system-auth
                      pam pwquality.so try first pass
password
           requisite
local_users_only retry=3 authtok_type= ocredit=-1 dcredit=-1 minlen=12
```

3. ssh to localhost as **student**, login and change **student**'s password to something that will work, i<3mylittleponies.

```
[root@serverX ~]# ssh student@localhost
student@localhost's password: student
[student@serverX ~]$ passwd
Changing password for user student.
Changing password for student.
(current) UNIX password: student
New password: i<3mylittleponies
Retype new password: i<3mylittleponies
passwd: all authentication tokens updated successfully.
```

4. In the same open student user session, attempt to change the password to something that will not work, L1b3r8yourself.

```
[student@serverX ~]$ passwd
Changing password for user student.
Changing password for student.
(current) UNIX password: i<3mylittleponies
```

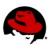

New password: L1b3r8yourself

BAD PASSWORD: The password contains less than 1 non-alphanumeric

characters

## **EXERCISE 2 – LOCKING ACCOUNTS AFTER FAILED LOGINS**

Perform the following steps on your machine

- 1. Log into your machine as root.
- Edit both the /etc/pam.d/system-auth and /etc/pam.d/password-auth files. Add a new rule calling pam\_tally2.so which locks accounts, even root, after 3 failed login attempts. Users should be automatically unlocked after 3 minutes.

```
[root@serverX ~]# vi /etc/pam.d/system-auth
...
auth required pam_tally2.so deny=3 even_deny_root unlock_time=180
...
```

It is important that the **pam\_tally2.so** line is inserted after the calls to **pam\_env.so**, but before the lines calling to the authentication methods.

3. Use an ssh connection as **student** to localhost. Purposefully provide three erroneous passwords.

```
[root@serverX ~]# ssh student@localhost
student@localhost's password: WRONG
Permission denied, please try again.
student@localhost's password: WRONG
Permission denied, please try again.
student@localhost's password: WRONG
Permission denied (publickey,gssapi-keyex,gssapi-with-mic,password).
```

4. With your pam\_tally.so rule triggered, verify the failed login count using the pam\_tally2 command.

```
[root@serverX ~]# pam_tally2
Login Failures Latest failure From
student 3 04/16/14 21:47:15 localhost
```

5. The **student** user account should now be locked for three minutes. Try to ssh to localhost as **student**, and provide the correct password to verify that **pam\_tally2.so** is honoring the lock-out.

```
[root@serverX ~]# ssh student@localhost
student@localhost's password: i<3mylittleponies
Permission denied, please try again.</pre>
```

6. Wait for the three minute timeout, and again attempt to log in as student, again using the correct password.

```
[root@serverX ~]# ssh student@localhost
```

 $\verb|student@localhost's password: i<3mylittleponies|\\$ 

[student@server0 ~]\$